## COMPREV

Passo a passo para conceder o papel de Analista ou Médico Perito (selecionar somente um papel)

- 1.Logar com usuário Gestor Comprev
- 2. Seguir os passos indicado pelas setas. (procedimento que se faz uma única vez)

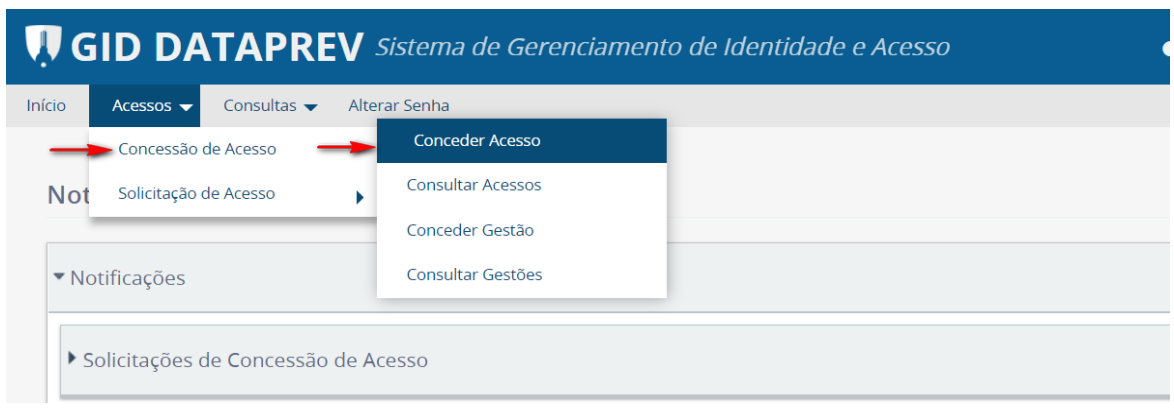

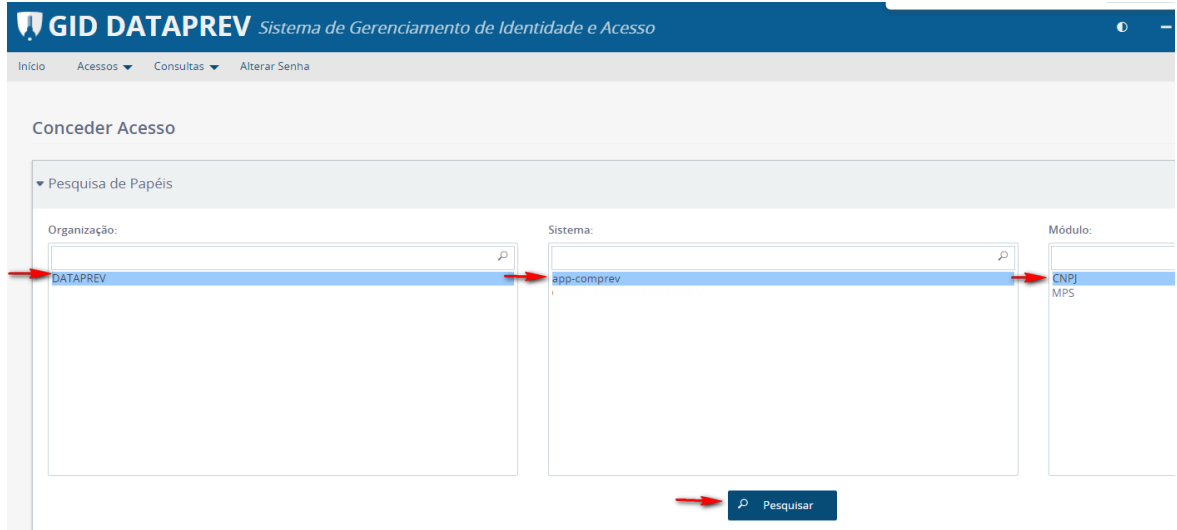

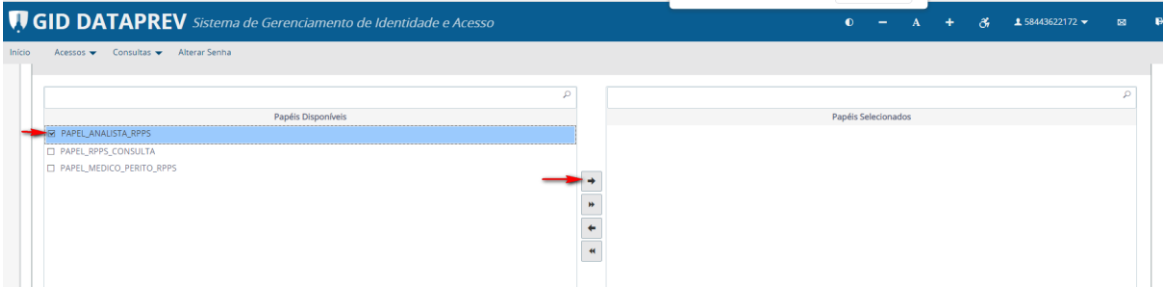

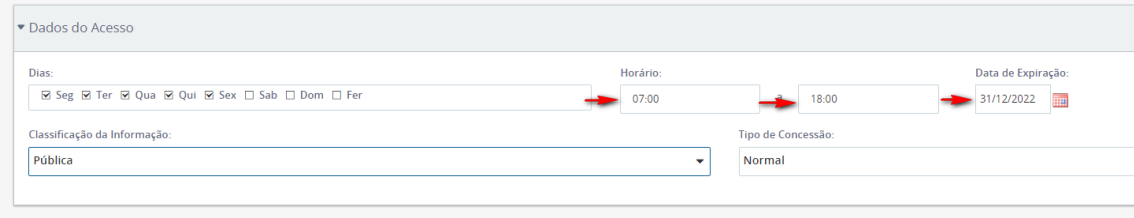

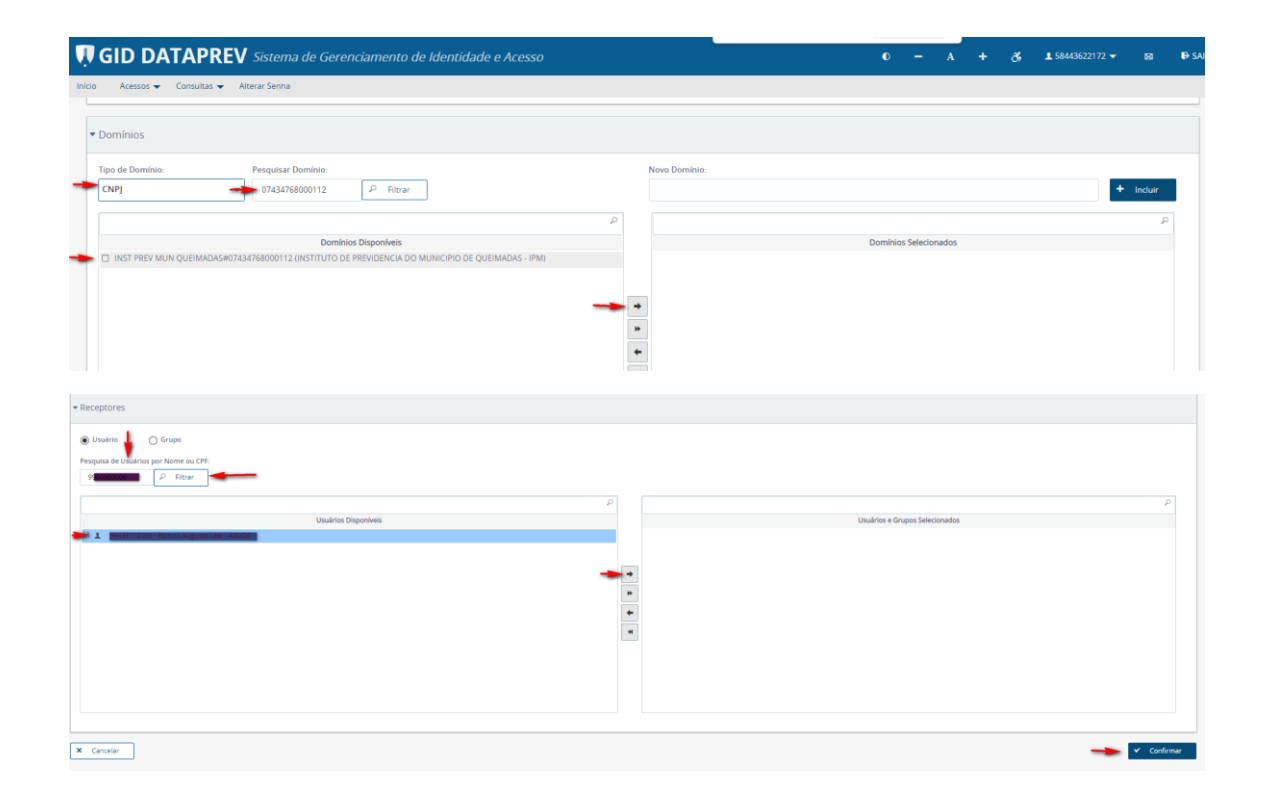